Side 1

Det kan ikke undgås at man på et tidspunkt får billeder hvor der er billedstøj på. Det er især ved mørke partier på billedet hvis der ikke har været lys nok. Man kan forbedre billedet lidt med programmet NoiseWare

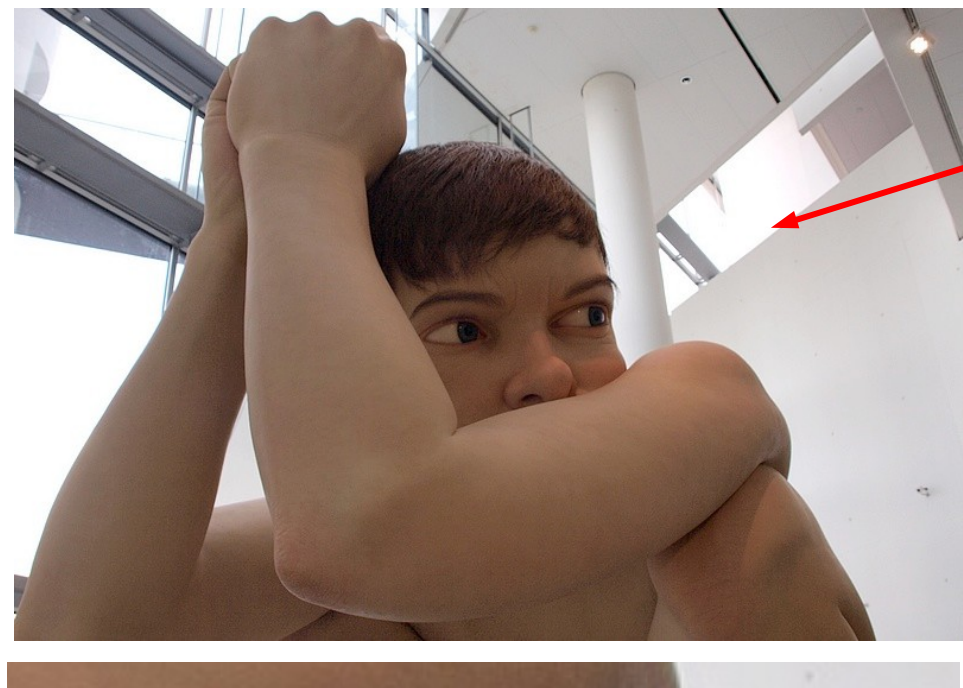

Her er et billede fra Aros Kunstmuseum af den store dreng "Boy". Man må ikke bruge blitz og man får modlys ind i det store vindue.

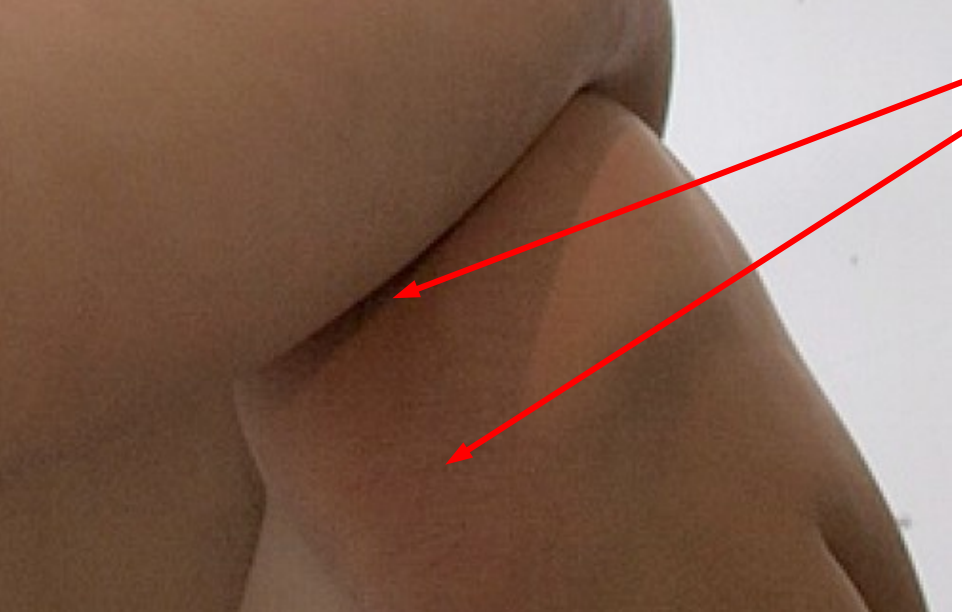

Når man zoomer ind på billedet kan man godt fornemme billedstøjen hvor der er skygge

Først så justerer man lidt i fotoprogrammet det man kan for at forbedre billedet. Det kan være med histogram, Gamma justering, kontrast eller lys. Man tilpasser så billedet til den størrelse man vil bruge det til.

Side 2

Start så programmet NoiseWare. Det ser så sådan ud når det starter op. Her trykker man blot OK på det lille vindue

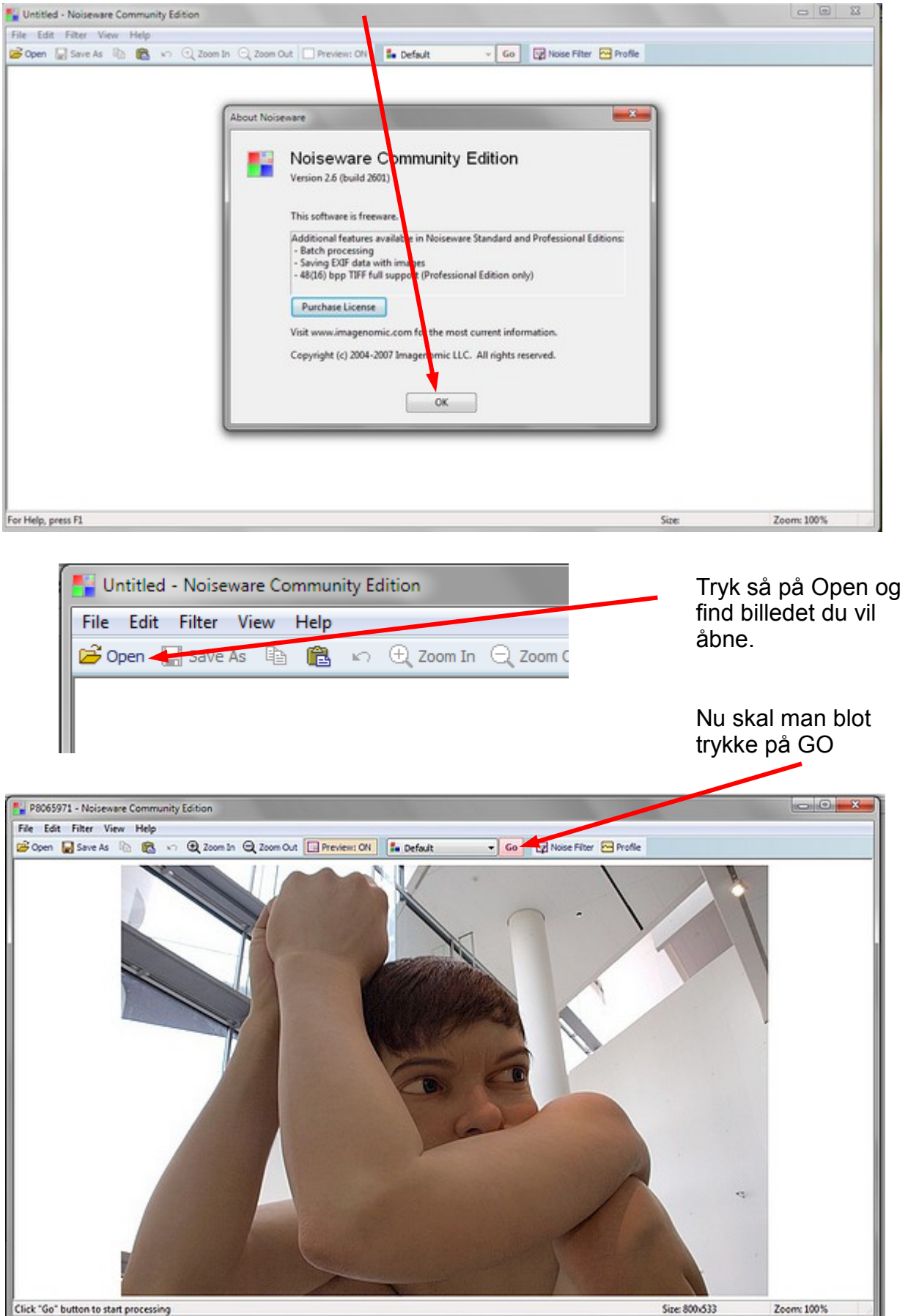

Denne vejledning er lavet af Bent Nielsen, Korsør. August 2014

#### Side 3

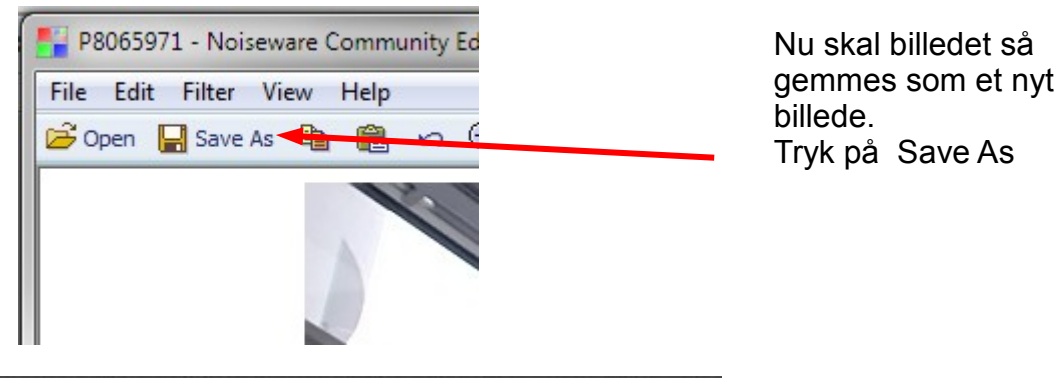

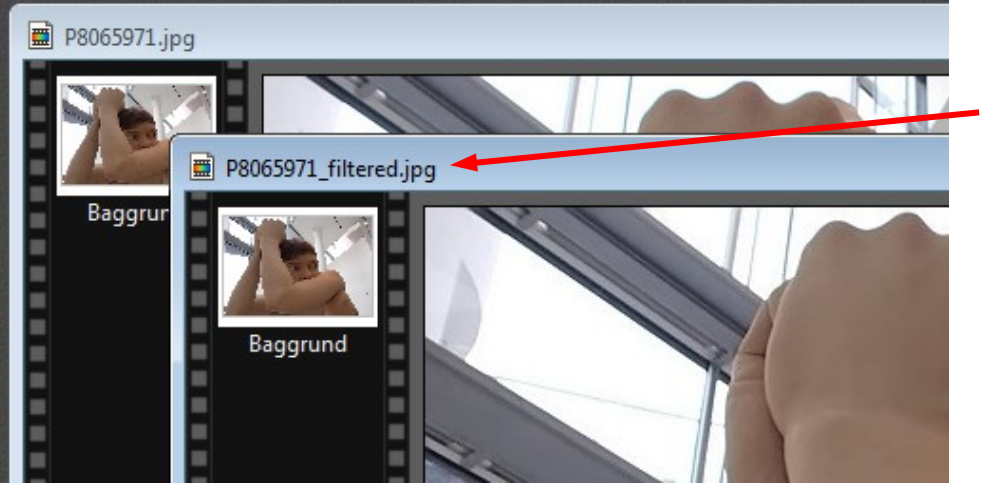

Nu er der på det nye billede blevet tilføjet \_filtered i filnavnet

Her er så billedet hvor der er reduceret billedstøj. På næste side kan du bedre se forskellen

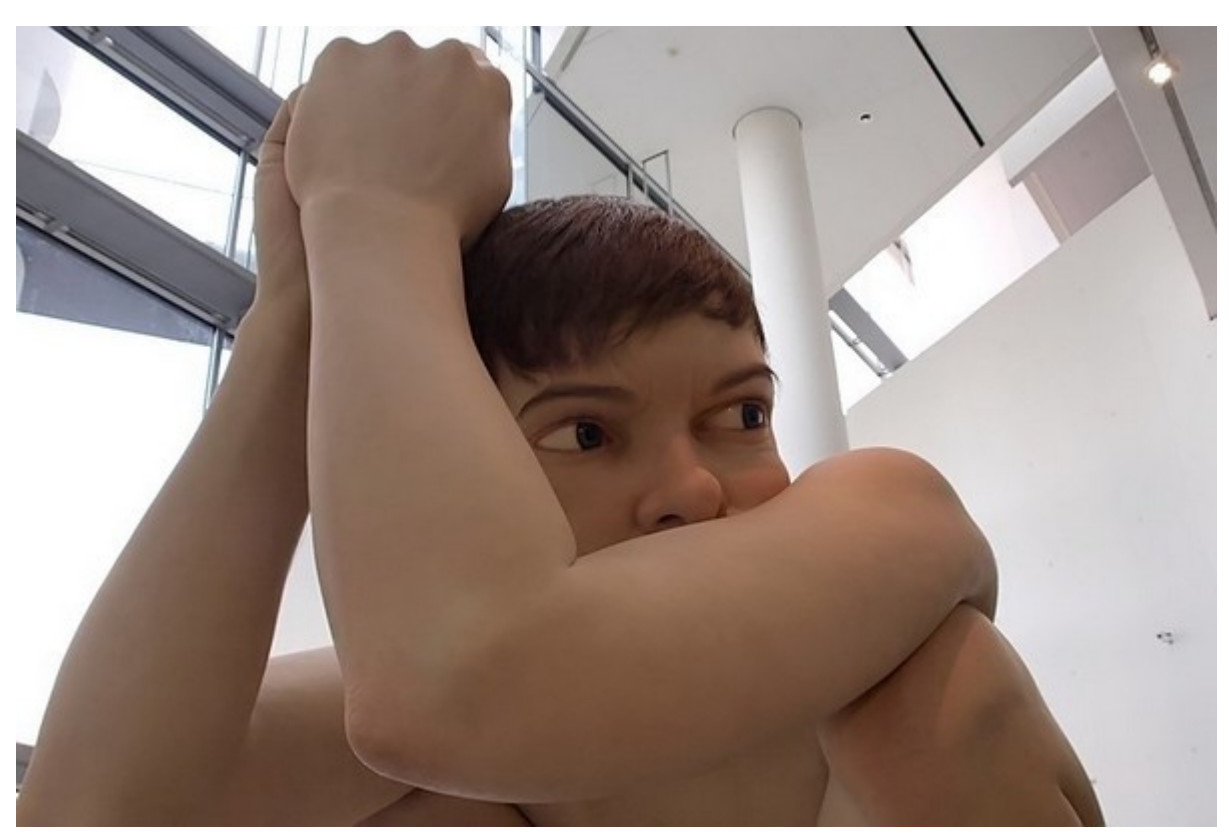

Side 4

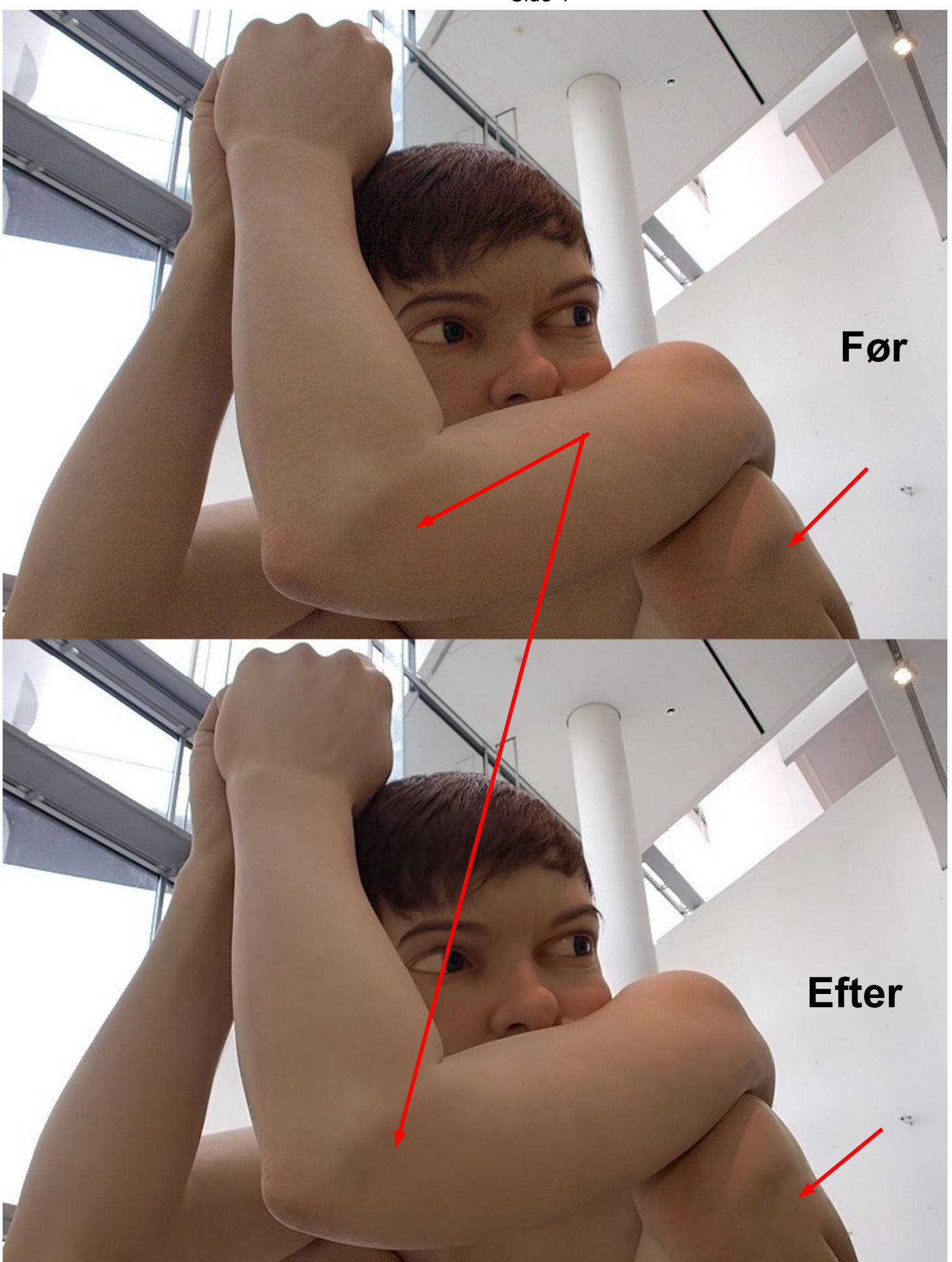